## **РУКОВОДСТВО ПОЛЬЗОВАТЕЛЯ**

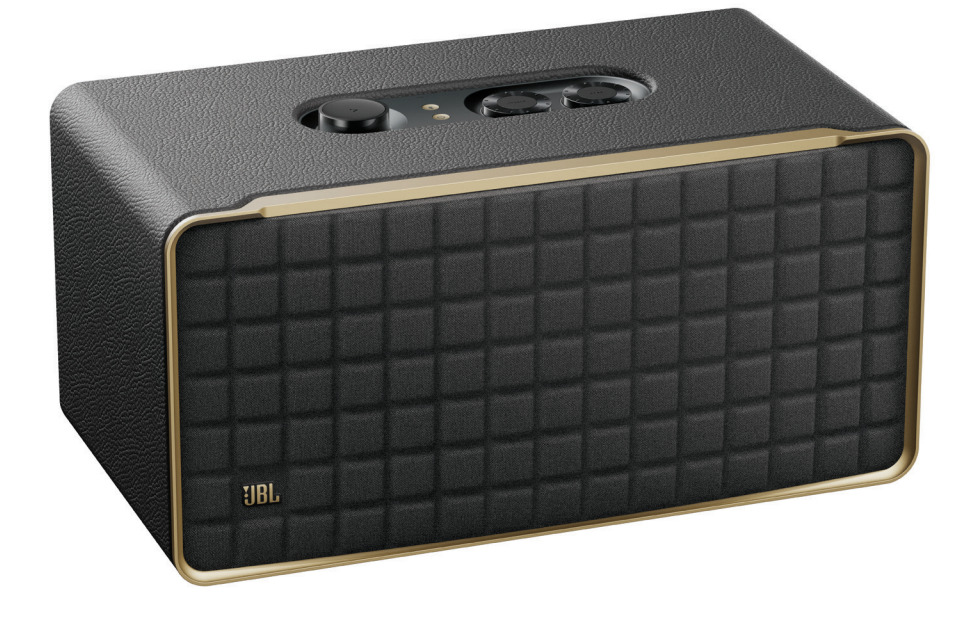

# AUTHENTICS 500

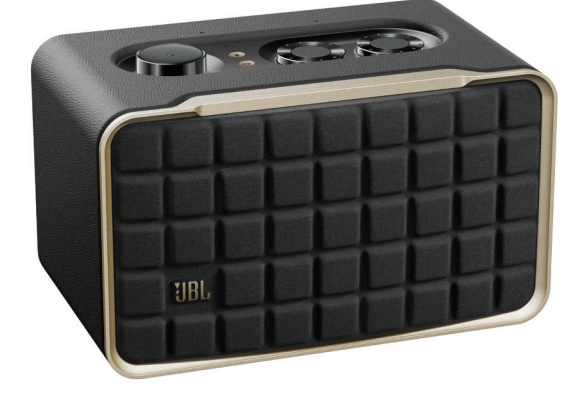

# AUTHENTICS 200

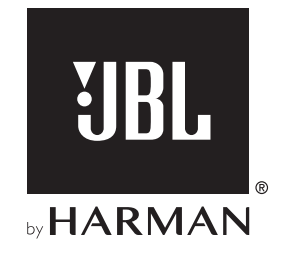

## <span id="page-1-0"></span>**ВАЖНАЯ ИНФОРМАЦИЯ ПО ТЕХНИКЕ БЕЗОПАСНОСТИ**

#### **Проверьте напряжение в сети перед использованием**

Колонка JBL Authentics разработана для использования с переменным током 100-240 вольт, 50/60 Гц переменного тока. Подключение к сетевому напряжению с другими характеристиками может представлять собой угрозу безопасности и пожарную опасность и может повредить устройство. Если у вас имеются вопросы по требованиям к питанию вашей модели или по напряжению в сети в вашем регионе, обратитесь к продавцу или к представителю службы поддержки, перед тем как включать устройство в настенную розетку.

#### **Не используйте удлинители**

Чтобы избежать угроз безопасности, используйте только шнур питания из комплекта устройства. Не рекомендуется использовать удлинитель с этим устройством. Не прокладывайте шнур питания устройства и других электрических приборов под ковриками или коврами и не ставьте на него тяжелые предметы. Поврежденный шнур питания следует немедленно заменить в авторизованном сервисном центре на шнур, который соответствует техническим характеристикам изготовителя.

#### **Аккуратно обращайтесь со шнуром питания переменного тока**

При отключении шнура питания от розетки всегда тяните за вилку. Запрещается тянуть за шнур. Если вы не планируете использовать колонку на протяжении значительного периода времени, отключите его от сети питания.

#### **Не открывайте корпус**

Внутри этого продукта нет компонентов, которые обслуживаются пользователем. Открытие корпуса может создать угрозу поражения током, а любое изменение продукта приведет к аннулированию гарантии. Если вода случайно попадет в устройство, немедленно отключите его от сети и обратитесь в авторизованный сервисный центр.

## **СОДЕРЖАНИЕ**

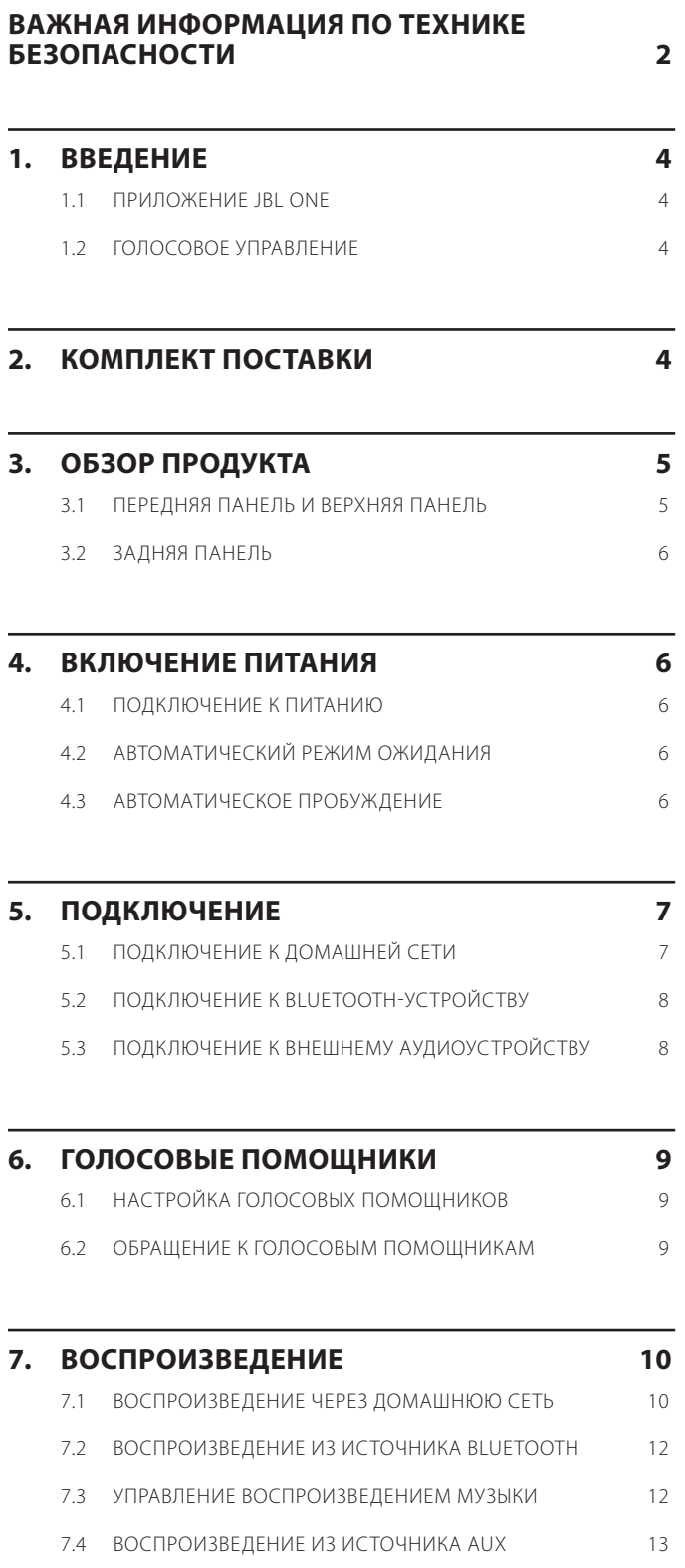

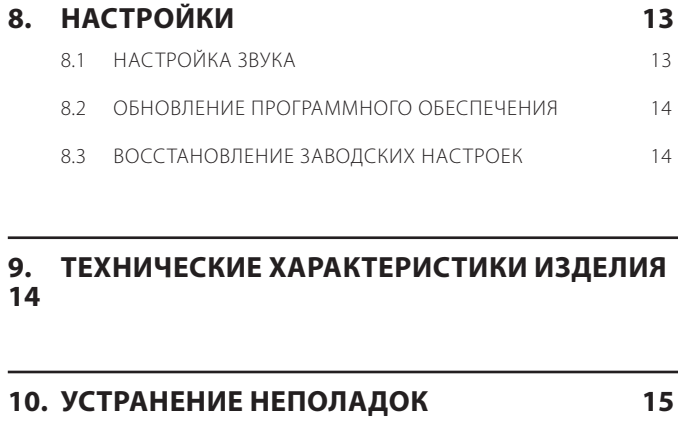

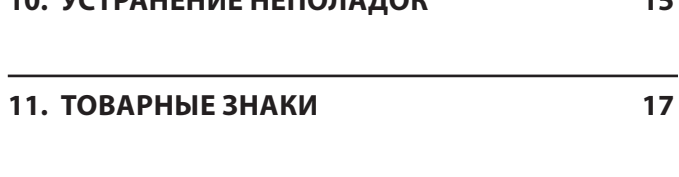

#### **12. УВЕДОМЛЕНИЕ О ЛИЦЕНЗИИ НА ОТКРЫТЫЙ ИСХОДНЫЙ КОД 18**

## <span id="page-3-0"></span>**1. ВВЕДЕНИЕ**

Спасибо за покупку колонки JBL Authentics. Мы призываем вас уделить несколько минут чтению этого руководства, где описано изделие и содержатся пошаговые инструкции, которые помогут вам в настройке и начале работы.

**Чтобы воспользоваться функциями изделия и поддержкой в полной мере, возможно, в будущем придется обновить ПО изделия через Интернет. Смотрите раздел обновления ПО, чтобы убедиться в том, что на вашем устройстве установлено новейшее ПО.**

Дизайн и технические характеристики могут изменяться без предварительного уведомления. По любым вопросам касательно колонки, установки или работы обращайтесь к продавцу или представителю службы поддержки, либо посетите наш веб-сайт: [www.jbl.com.](http://www.jbl.com)

#### **1.1 Приложение JBL One**

Благодаря приложению JBL One вы можете

- без труда подключать колонку к сети Wi-Fi;
- настраивать голосовые помощники;
- подключать \*сервисы трансляции музыки;
- персонализировать настройки звука;
- управлять устройствами и контролировать их;
- наслаждаться музыкой Dolby Atmos® через \*сервисы трансляции музыки (только модель Authentics 500);
- использовать дополнительные функции.

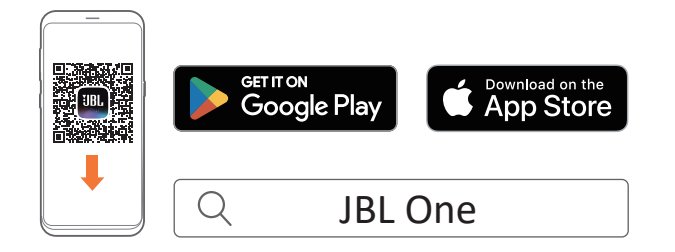

Более подробную информацию см. в [«5.1 Подключение к домашней](#page-6-1) [сети](#page-6-1)» и [«7.1 Воспроизведение через домашнюю сеть»](#page-9-1).

#### **ПРИМЕЧАНИЕ.**

– \*Подписка может потребоваться и не быть предоставлена приложением JBL One.

#### **1.2 Голосовое управление**

Если Google Ассистент и Amazon Alexa доступны одновременно, можно воспроизводить любимую музыку, управлять умной домашней техникой и другими устройствами без использования рук, только с помощью голосовых команд. На данном устройстве оба помощника можно использовать одновременно.

Способы настройки и использования голосовых помощников см в главе «[6. ГОЛОСОВЫЕ ПОМОЩНИКИ»](#page-8-1).

## **2. КОМПЛЕКТ ПОСТАВКИ**

Аккуратно распакуйте коробку и проверьте наличие следующих деталей. Если какая-либо деталь повреждена или отсутствует, не используйте ее и обратитесь к продавцу или представителю службы поддержки.

#### **Колонка**

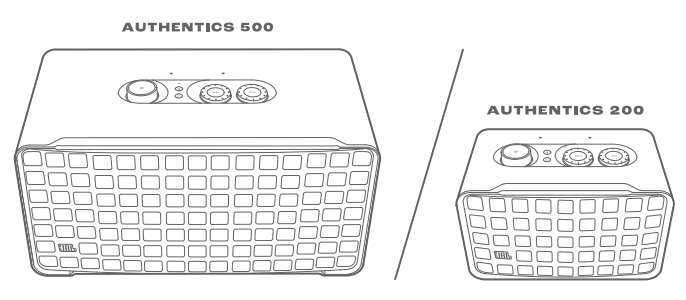

#### **Электрический шнур\***

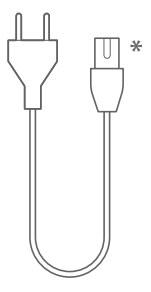

\* Длина шнура питания и тип вилки зависит от региона.

#### **Информация об изделии**

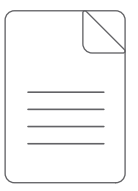

## <span id="page-4-0"></span>**3. ОБЗОР ПРОДУКТА**

#### **3.1 Передняя панель и верхняя панель**

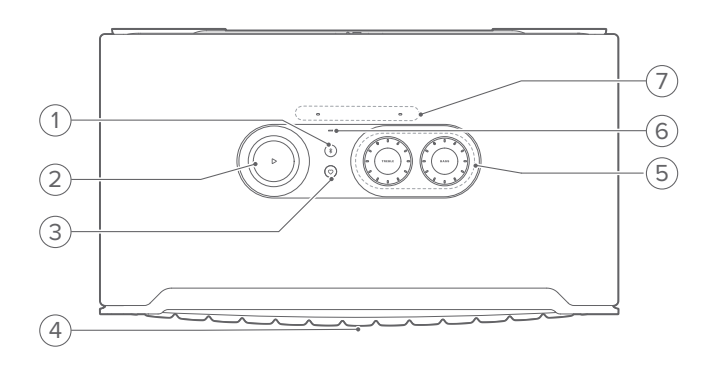

#### **1) (Bluetooth)**

- Нажмите для перехода в режим сопряжения по Bluetooth.
	- Индикатор состояния

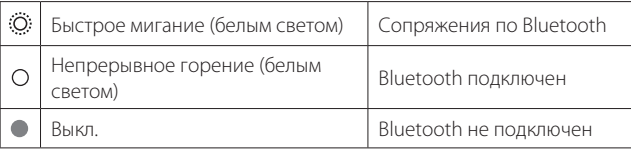

#### $2)$   $\triangleright$

(Управление воспроизведением во время трансляции музыки через приложение JBL One, Chromecast built-in™, AirPlay, Alexa Multi-Room Music, Alexa Cast или Bluetooth)

- Нажмите один раз для воспроизведения или приостановки музыки.
- Нажмите два раза, чтобы пропустить текущую запись и перейти к следующей композиции.
- Нажмите три раза, чтобы пропустить текущую запись и перейти к предыдущей композиции.

(Поворотные регуляторы громкости)

• Вращайте по часовой стрелке или против часовой стрелки для увеличения или уменьшения громкости.

#### **3) (Moment)**

• Нажмите для прямого доступа к списку воспроизведения музыки и настройкам колонки, которые вы персонализировали в приложении JBL One.

#### **4) Светодиодный индикатор состояния голосового помощника**

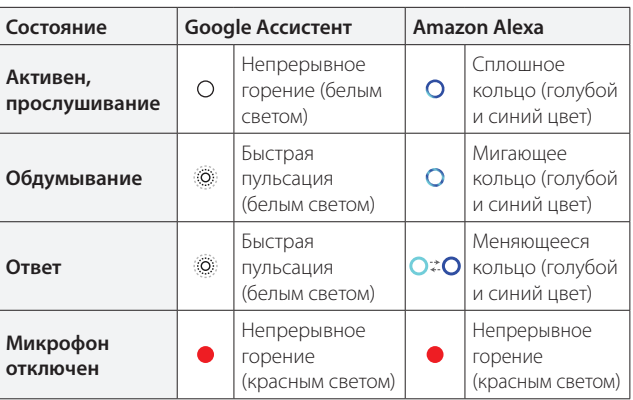

#### **5) Управление звуком**

#### **TREBLE (ВЫСОКИЕ)**

• Вращайте по часовой стрелке или против часовой стрелки для увеличения или уменьшения уровня верхних частот.

#### **BASS (БАС)**

• Вращайте по часовой стрелке или против часовой стрелки для увеличения или уменьшения уровня низких частот.

#### **6) Индикатор состояния**

#### **Система:**

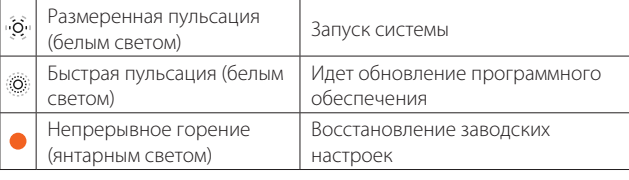

#### **Сетевое подключение:**

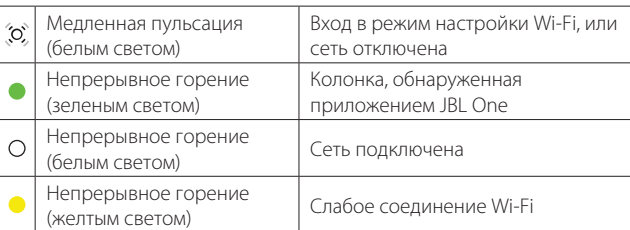

#### **Уведомления голосового помощника:**

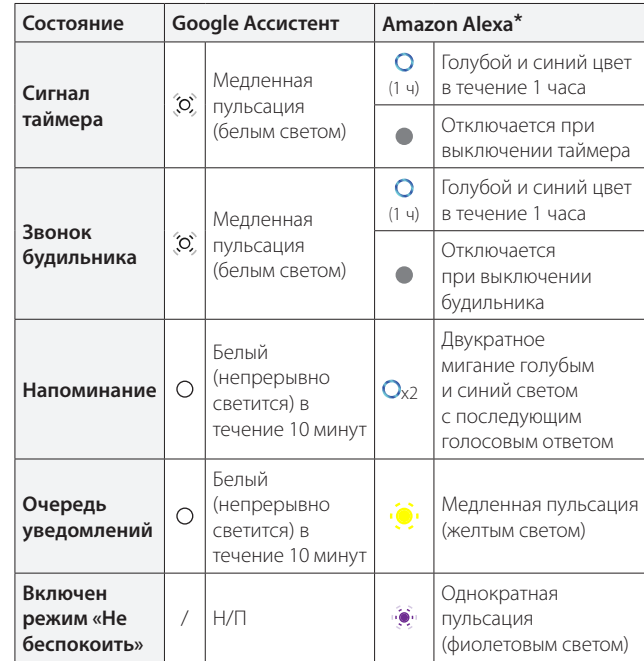

\* Чтобы пропустить будильник, таймер или другие уведомления Alexa нажмите $\triangleright$ на колонке.

#### **7) Микрофоны**

• Для голосового управления и автоматической самонастройки.

#### <span id="page-5-0"></span>**3.2 Задняя панель**

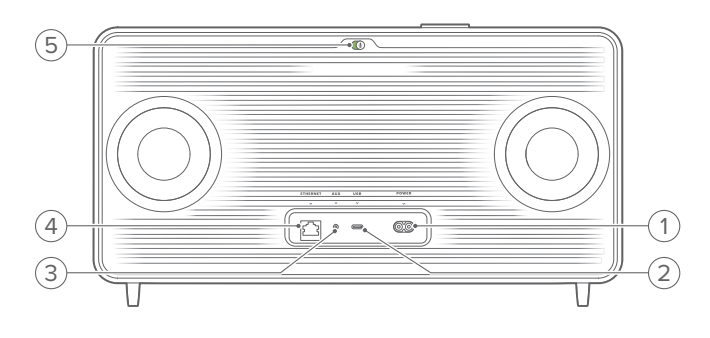

#### **1) POWER**

• Подключение к источнику питания (с помощью кабеля в комплекте).

#### **2) USB**

• Подключение USB-накопителя для воспроизведения файлов MP3 (только в версии для США).

#### **3) AUX**

• Подключение к аудиовыходу на внешнем устройстве посредством аудиокабеля 3,5 мм.

#### **4) ETHERNET**

• Подключение к домашней сети при помощи кабеля Ethernet.

#### **5) (Микрофон для работы с голосовым помощником)**

• Сдвиньте ползунок, чтобы включить или выключить микрофон.

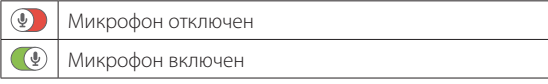

### **4. ВКЛЮЧЕНИЕ ПИТАНИЯ**

#### **4.1 Подключение к питанию**

- Подключите колонку к источнику питания с помощью кабеля питания в комплекте.
	- → Колонка включится и перейдет в режим настройки Wi-Fi автоматически.

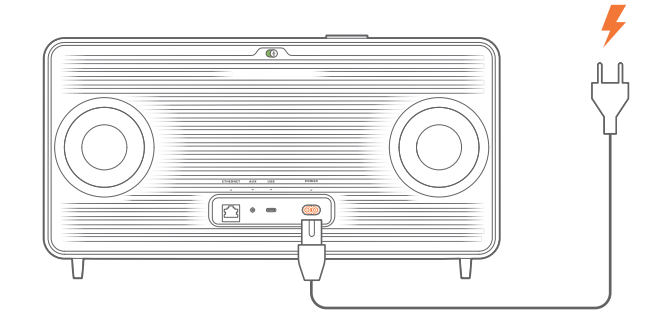

#### **4.2 Автоматический режим ожидания**

Если колонка в неактивном состоянии более 10 минут, она автоматически переходит в режим ожидания.

#### **4.3 Автоматическое пробуждение**

В режиме ожидания колонка пробудится автоматически, когда

- вы нажмете любую кнопку колонке;
- колонка будет подключена к домашней сети и вы будете управлять настройкой и воспроизведением на колонке с помощью приложения JBL One;
- колонка будет подключена к домашней сети и вы активизируете колонку с помощью включенного голосового помощника;
- колонка будет подключена к домашней сети и будет осуществляться потоковая передача аудио посредством поддерживаемых сервисов трансляции, включенных с помощью приложения JBL One;
- к колонке будет подключен аудиокабель, и начнется воспроизведение музыки с внешнего устройства, подключенного через аудиокабель.

## <span id="page-6-0"></span>**5. ПОДКЛЮЧЕНИЕ**

#### <span id="page-6-1"></span>**5.1 Подключение к домашней сети**

С использованием Wi-Fi или кабеля Ethernet подключите колонку к своей сети. Зарегистрировав Google Ассистент и Amazon Alexa, можно получать помощь или управлять своей умной домашней техникой без помощи рук с использованием голосовых команд. Это также позволяет использовать сервисы Chromecast built-in, Alexa Multi-Room Music и Alexa Cast. Кроме того, с помощью приложения JBL One и поддерживаемых сервисов трансляции (AirPlay и Spotify Connect) колонка позволяет транслировать музыку со смартфонов или планшетов (см. раздел «[7.1 Воспроизведение через домашнюю](#page-9-1) [сеть»](#page-9-1)).

#### **5.1.1 Wi-Fi-подключение к домашней сети**

- 1. Подключите колонку к источнику питания.
	- → СС, (Медленная пульсация белым светом): колонка перейдет в режим настройки Wi-Fi.

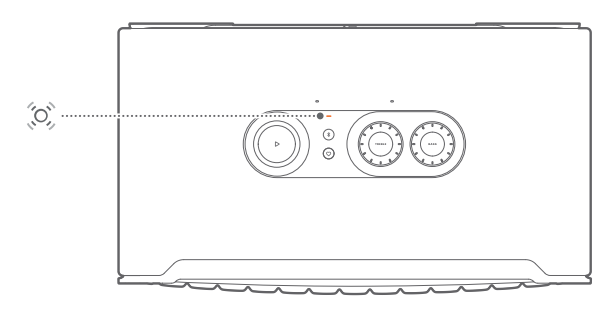

- 2. Подключите устройство Android™ или iOS к своей домашней сети Wi-Fi. Загрузите приложение JBL One.
- 3. Запустите приложение JBL One. Следуйте инструкциям приложения для завершения настройки.
	- → (Непрерывный зеленый): Колонка, обнаруженная приложением JBL One.
	- → О (Непрерывный белый): Колонка подключена к домашней сети.
	- → Можно транслировать музыку с приложения JBL One или сервиса трансляции, включенного через приложение JBL One (см. раздел [«7.1 Воспроизведение через домашнюю](#page-9-1)  [сеть](#page-9-1)»).

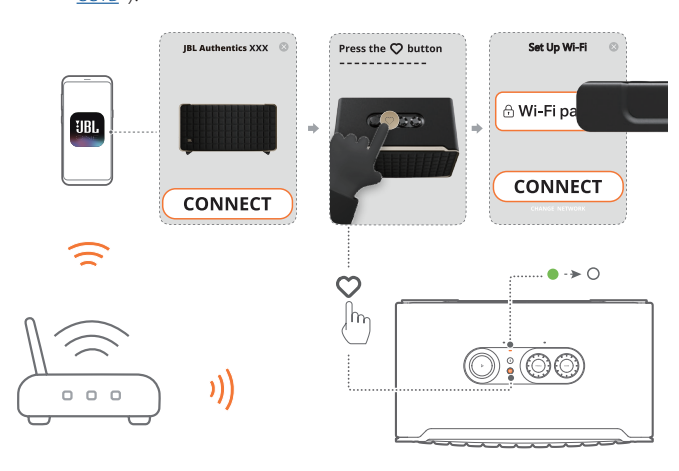

#### **ПРИМЕЧАНИЯ.**

- Убедитесь в том, что колонка подключена к той же Wi-Fi-сети, что и устройство Android или iOS.
- Если приложение JBL One не обнаруживает колонку, одновременно удерживайте  $\ast$  и  $\heartsuit$  в течение более чем 10 секунд, чтобы снова войти в режим настройки Wi-Fi.
- Чтобы использовать сервисы Chromecast built-in, Alexa Multi-Room Music и Alexa Cast, зарегистрируйте Google Ассистент и Amazon Alexa в приложениях Google Home и Amazon Alexa соответственно.

#### **5.1.2 Проводное подключение к домашней сети с помощью кабеля Ethernet (опционально)**

1. Подключите колонку к домашней сети с помощью кабеля Ethernet (не входит в комплект поставки).

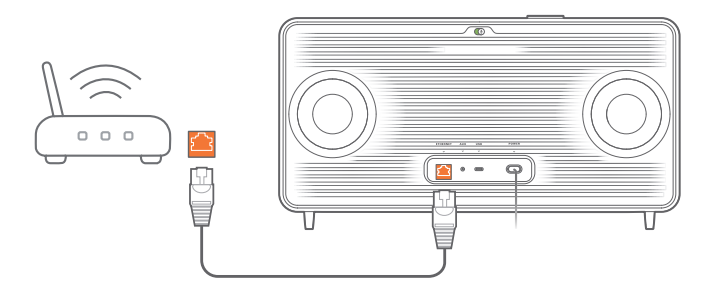

2. На устройстве Android или iOS загрузите и запустите приложение JBL One для трансляции музыки и управления воспроизведением.

#### **ПРИМЕЧАНИЯ.**

- На устройстве Android или iOS можно переименовать колонку в приложении JBL One.
- На устройстве iOS добавьте колонку в приложение Apple Home и управляйте ею вместе с другими совместимыми с AirPlay 2 устройствами.
- На устройстве iOS, если колонка добавлена в домашнюю сеть, можно запустить трансляцию AirPlay из приложения, совместимого с AirPlay (см. раздел [«7.1.3 Воспроизведение через AirPlay»](#page-10-0)).
- Доступность онлайн-сервисов трансляции музыки зависит от страны.
- Некоторые функции доступны только по подписке, предоставление услуг доступно не во всех странах.

#### <span id="page-7-2"></span><span id="page-7-0"></span>**5.2 Подключение к Bluetooth-устройству**

Подключите колонку к Bluetooth-устройству (например, смартфон, планшет и ноутбук) через Bluetooth.

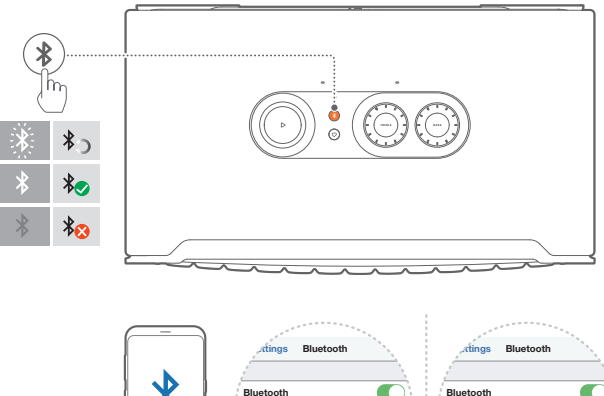

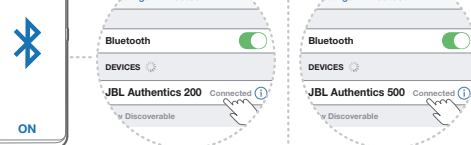

#### <span id="page-7-1"></span>**5.2.1 Подключение устройства Bluetooth**

- 1. Чтобы выбрать Bluetooth-источник, нажмите  $\ell$ .
	- →  $\ddot{\odot}$  (Быстро мигает белым): готово для сопряжению по Bluetooth.
- 2. Включите Bluetooth на своем устройстве Bluetooth и найдите «**JBL Authentics 200**» или «**JBL Authentics 500**» в течение трех минут.
	- → О (Непрерывный белый): успешно подключено.

#### **5.2.2 Для повторного подключения последнего устройства**

Bluetooth-устройство будет оставаться сопряженным устройством, когда колонка перейдет в режим ожидания. При следующем включении Bluetooth-источника колонка автоматически подключится к последнему активному устройству.

#### <span id="page-7-4"></span>**5.2.3 Подключение к другому Bluetooth-устройству**

- 1. На Bluetooth-источнике нажмите  $\ell$ .
	- → Колонка перейдет в режим сопряжения по Bluetooth.
- 2. Выполните шаг 2 в разделе «[5.2.1 Подключение устройства](#page-7-1) [Bluetooth»](#page-7-1).

#### **ПРИМЕЧАНИЯ.**

- Эта колонка поддерживает подключение к нескольким источникам. Сопряжение второго Bluetooth-устройства можно выполнить, не отключая первое.
- Подключение через Bluetooth будет утрачено, если расстояние между колонкой и устройством Bluetooth превышает 10 метров (33 фута).
- Электронные устройства могут вызвать радиопомехи. Устройства, которые генерируют электромагнитные волны, нужно держать вдали от колонки, это касается микроволновых печей, беспроводных устройств для локальной сети и т. д.
- Голосовые команды не поддерживаются в Bluetooth-режиме.

#### <span id="page-7-3"></span>**5.3 Подключение к внешнему аудиоустройству**

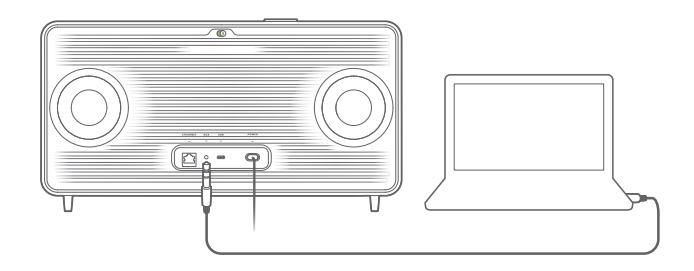

• Подключите колонку к внешнему аудиоустройству с помощью аудиокабеля 3,5 мм (продается отдельно), подсоединив один конец к разъему AUX на колонке, а другой конец — к разъему аудиовыхода 3,5 мм на аудиоустройстве.

#### **ПРИМЕЧАНИЕ.**

– После подключения кабеля, прежде чем начать воспроизведение через аудиокабель, убедитесь, что музыка не воспроизводится через Wi-Fi или Bluetooth.

## <span id="page-8-1"></span><span id="page-8-0"></span>**6. ГОЛОСОВЫЕ ПОМОЩНИКИ**

#### **6.1 Настройка голосовых помощников**

С помощью приложения JBL One на устройстве Android или iOS настройте голосовой помощник: Google Ассистент, Alexa или оба варианта.

- Следуйте подсказкам, чтобы настроить голосовые помощники в приложении JBL One сразу после подключения колонки к домашней сети (см. раздел «[5.1 Подключение к домашней](#page-6-1)  [сети»](#page-6-1)).
- Если колонка уже подключена к домашней сети, но настройка голосового помощника не завершена, выполните следующие действия.

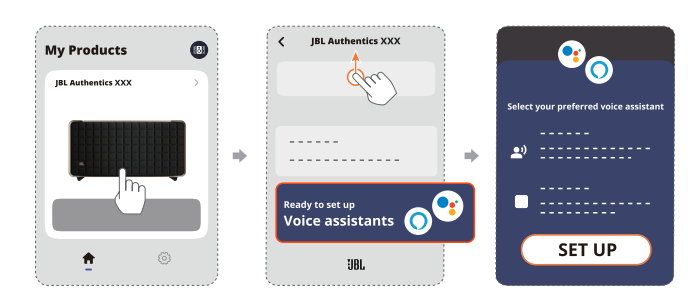

#### **ПРИМЕЧАНИЕ.**

– Убедитесь в том, что устройство Android или iOS подключено к той же сети Wi-Fi, что и колонка.

#### <span id="page-8-2"></span>**6.2 Обращение к голосовым помощникам**

При одновременном использовании голосовых помощников можно с помощью Google Ассистента или Alexa воспроизводить музыку, получать ответы, управлять повседневными задачами и управлять умной домашней техникой с помощью голоса.

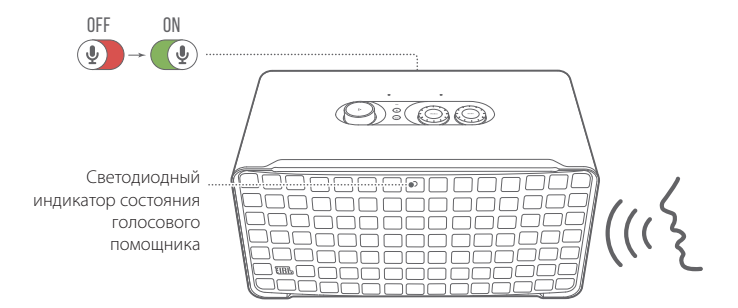

- 1. Убедитесь, что колонка правильно подключена к домашней сети, а микрофон включен.
- 2. Просто скажите: «Окей, Google» или «Alexa», чтобы начать.

#### **Пример.**

- «Окей, Google, включи музыку»
- «Alexa, прибавь громкость»
- «Alexa, установи таймер на 15 минут»
- «Окей, Google, останови воспроизведение»

3. Чтобы приостановить голосовой (-ые) помощник (-и), выключите микрофон (•). Чтобы возобновить взаимодействие с голосовым (-и) помощником (-ами), включите микрофон ( $\textcircled{\textcircled{\ell}}$ ).

#### **ПРИМЕЧАНИЯ.**

- Для получения дополнительной информации о Google Ассистенте и Amazon Alexa, посетите веб-сайт assistant.google.com или приложение Amazon Alexa.
- Если настройка Alexa или Google Ассистента выполнена, но микрофон на колонке выключен, голосовые помощники не будут отвечать на голосовые команды, пока микрофон не будет включен.

## <span id="page-9-0"></span>**7. ВОСПРОИЗВЕДЕНИЕ**

#### **ПРИМЕЧАНИЯ.**

- Чтобы использовать сервисы Chromecast built-in, Alexa Multi-Room Music и Alexa Cast, зарегистрируйте Google Ассистент и Amazon Alexa в приложениях Google Home и Amazon Alexa соответственно.
- Колонка может поддерживать трансляцию аудио, но не поддерживает трансляцию видео.
- Во время трансляции музыки через Chromecast built-in, Alexa Multi-Room Music, Alexa Cast, AirPlay, Bluetooth или другие сервисы трансляции, активизированные в приложении JBL One, воспроизведение музыки будет приостановлено на текущем подключенном устройстве, если начать воспроизведение музыки на втором подключенном устройстве.
- При переключении колонки с домашней сети Wi-Fi на проводную сеть во время использования AirPlay воспроизведение музыки приостанавливается и возобновляется через несколько минут, в зависимости от пропускной способности потокового вещания. Чтобы подключить саундбар к проводной домашней сети, см раздел [«5.1 Подключение к домашней сети](#page-6-1)».

#### <span id="page-9-1"></span>**7.1 Воспроизведение через домашнюю сеть**

Перед началом убедитесь, что:

• ваше устройство Android или iOS и ваши колонки подключены к одной и той же сети Wi-Fi для трансляции музыки с сервиса и управления воспроизведением(см. раздел «5.1 Подключение к [домашней сети](#page-6-1)»).

#### **7.1.1 Воспроизведение через приложение JBL One**

С помощью приложения JBL One транслируйте на колонку аудио с включенных музыкальных сервисов.

- 1. На устройстве Android или iOS,
	- Запустите приложение JBL One, просмотрите доступные \*сервисы трансляции музыки, чтобы выбрать музыку, а затем запустите трансляцию музыки на подключенную колонку.

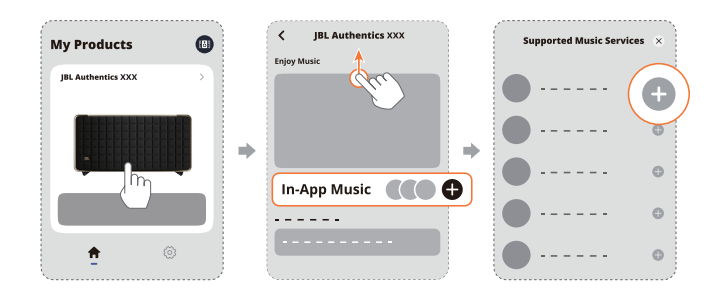

2. Чтобы выйти из режима воспроизведения музыки, перейдите к другому источнику.

#### **ПРИМЕЧАНИЕ.**

– \*Подписка может потребоваться и не быть предоставлена приложением JBL One.

#### **Доступ к предустановкам осуществляется с помощью кнопки (Moment) кнопки**

- 1. В приложении JBL One,
	- Персонализируйте функцию  $\heartsuit$  (Moment).

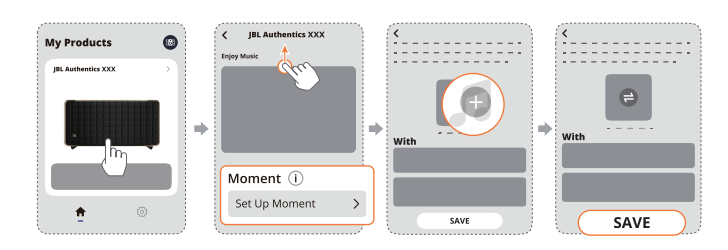

- 2. На колонке,
	- нажмите  $\heartsuit$  для доступа к персонализированному списку воспроизведения и настройкам колонки.

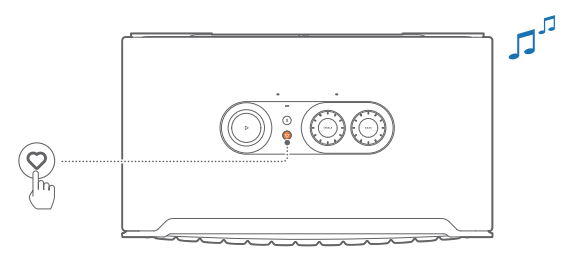

#### **7.1.2 Воспроизведение через Chromecast built-in**

Через Chromecast built-in вы можете транслировать звук со своего устройства Android или iOS на колонке.

- 1. На устройстве Android или iOS,
	- а) Запустите приложение JBL One и убедитесь, что вы включили сервис Chromecast built-in.

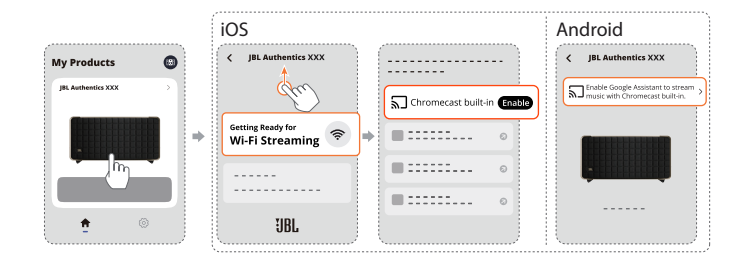

b) На устройстве с поддержкой Chromecast включите музыку, коснитесь соответствующего значка  $\overline{\mathbf{a}}$  и выберите подключенную колонку.

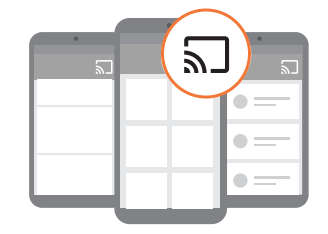

2. Чтобы выйти из режима воспроизведения музыки, перейдите к другому источнику.

#### <span id="page-10-0"></span>**7.1.3 Воспроизведение через AirPlay**

Посредством AirPlay вы можете транслировать звук со своего устройства iOS на колонку.

- 1. На устройстве iOS,
	- Чтобы войти в Центр управления на устройстве iOS, проведите пальцем вниз от правого верхнего угла. Коснитесь , чтобы выбрать подключенную колонку, а затем начните трансляцию аудио в приложении.

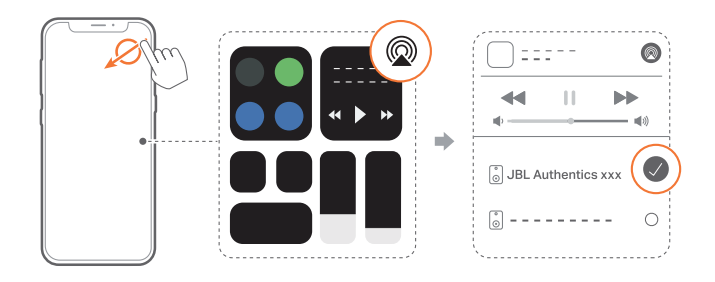

2. Чтобы выйти из режима воспроизведения музыки, перейдите к другому источнику.

#### **7.1.4 Воспроизведение через Alexa Cast**

Если колонка подключена к приложению Alexa Cast, вы можете транслировать музыку из медиатеки Amazon Music на колонку.

- 1. На устройстве Android или iOS,
	- запустите приложение JBL One, и убедитесь, что вы включили сервис Amazon Alexa.

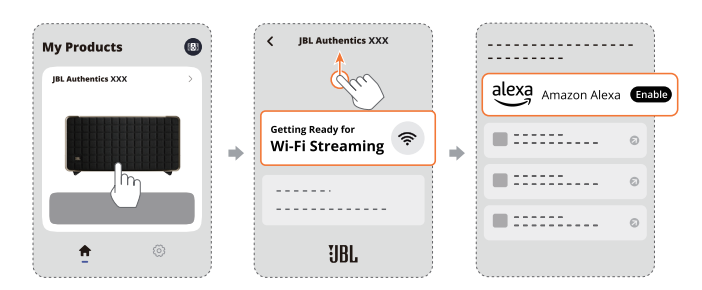

- 2. Запустите приложение Amazon Alexa, чтобы начать воспроизведение музыки.
	- Откройте приложение Amazon Music, чтобы получить доступ к медиатеке Amazon Music.
	- Убедитесь, что вы запускаете воспроизведение музыки с той же учетной записи Alexa, которую вы включили в приложении JBL One. См. приложение Amazon Alexa для получения дополнительной информации.

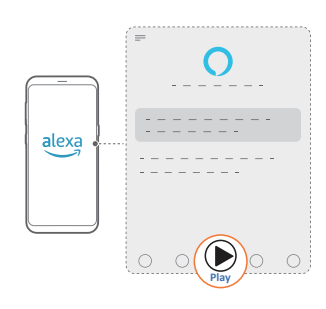

#### **7.1.5 Воспроизведение музыки Dolby Atmos**

Модель Authentics 500 поддерживает звуковые эффекты Dolby Atmos . При воспроизведении аудиоконтента Dolby во время трансляции Wi-Fi эффект Dolby Atmos автоматически применяется для создания эффекта настоящего погружения в объемный 3D-звук.

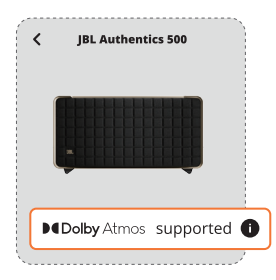

#### **ПРИМЕЧАНИЯ.**

- Чтобы насладиться музыкой Dolby Atmos с помощью сервиса TIDAL, необходима подписка TIDAL HiFi Plus.
- Музыка Dolby Atmos не поддерживается на модели Authentics 200.

#### **7.1.6 Воспроизведение в режиме мультирум**

Благодаря воспроизведению в режиме мультирум вы можете передавать музыку с устройства Android или iOS на несколько колонок с поддержкой Chromecast / AirPlay / Alexa.

#### **Chromecast built-in**

- 1. Настройте Google Ассистент с сервисом Chromecast built-in в приложении Google Home. С помощью приложения подключите несколько акустических систем Chromecast к одной сети, расставьте их по нескольким комнатам и создавайте группы по мере необходимости.
- 2. Запустите приложение Chromecast с поддержкой на вашем смартфоне или планшете.
- 3. Включите музыку. Нажмите на значок  $\mathbb{N}$  и выберите сгруппированные акустические системы.

#### **ПРИМЕЧАНИЯ.**

- Чтобы создать группу колонок для режима мультирум в приложении Google Home, убедитесь, что все колонки подключены к одной домашней сети и используют одну учетную запись Google. См. приложение Google Home для получения более подробной информации.
- В зависимости от пропускной способности локальной сети возможна передача музыки на колонки Chromecast в количестве до 6 шт.

#### <span id="page-11-0"></span>**AirPlay**

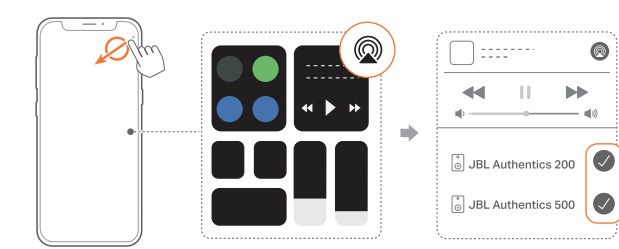

- 1. Войдите в центр управления на устройстве iOS.
- 2. Нажмите  $\circledast$ , чтобы выбрать несколько подключенных акустических систем по мере необходимости.
- 3. Начните трансляцию звука из приложения.

#### **Alexa MRM: воспроизведение музыки в режиме мультирум**

1. Убедитесь, что вы включили Amazon Alexa на колонке с помощью приложения JBL One.

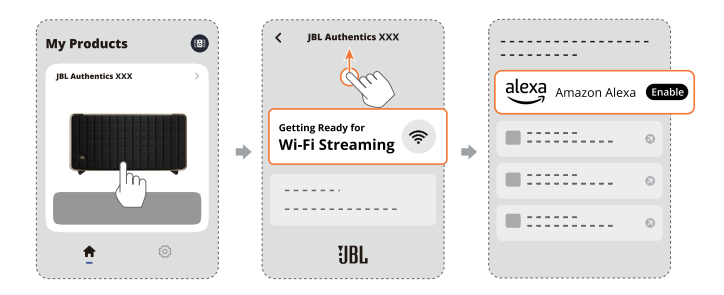

2. С помощью приложения Amazon Alexa создайте группу для музыки в режиме мультирум на колонке. Дополнительную информацию см. в приложении Amazon Alexa.

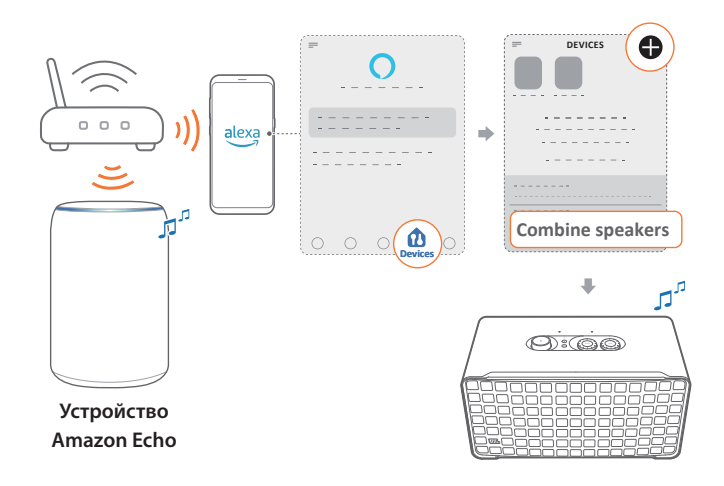

#### **ПРИМЕЧАНИЕ.**

– Чтобы создать музыкальную группу для режима мультирум в приложении Amazon Alexa, убедитесь, что все устройства подключены к одной домашней сети и используется одна и та же учетная запись Alexa. См. приложение Amazon Alexa для получения дополнительной информации.

#### **7.2 Воспроизведение из источника Bluetooth**

Через Bluetooth можно осуществлять потоковую передачу аудио с устройства Bluetooth на колонку.

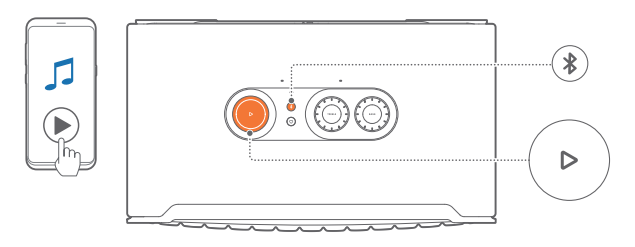

- 1. Убедитесь в том, что колонка правильно подключена к Bluetooth-устройству (см. раздел [«5.2 Подключение к Bluetooth](#page-7-2)[устройству](#page-7-2)»).
- 2. Чтобы выбрать Bluetooth-источник, нажмите  $\ell$ .
- 3. Начните воспроизведение аудио на Bluetooth-устройстве.
	- В качестве альтернативы нажмите  $\triangleright$  на колонке для управления воспроизведением.

#### **ПРИМЕЧАНИЕ.**

– Если начать потоковое воспроизведение музыки через Wi-Fi, потоковое воспроизведение музыки через Bluetooth приостановится.

#### **7.3 Управление воспроизведением музыки**

Управление воспроизведением во время трансляции музыки через приложение JBL One, Chromecast built-in, Alexa Multi-Room Music, Alexa Cast, AirPlay или Bluetooth.

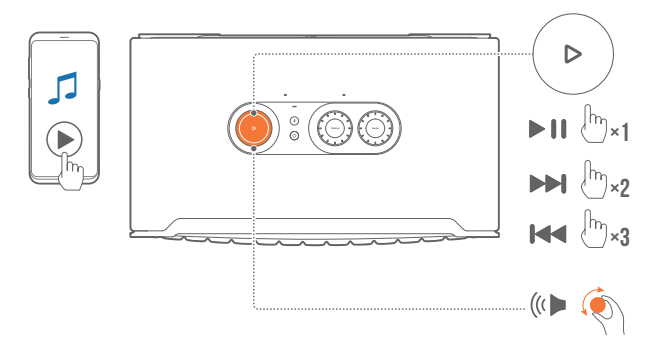

- Нажмите  $\triangleright$  один раз для воспроизведения или приостановки музыки.
- Нажмите  $\triangleright$  два раза, чтобы пропустить текущую запись и перейти к следующей композиции.
- Нажмите  $\triangleright$  три раза, чтобы пропустить текущую запись и перейти к предыдущей композиции.
- Поверните по часовой стрелке или против часовой стрелки, чтобы увеличить или уменьшить громкость.

#### **ПРИМЕЧАНИЕ.**

– В режиме AUX управление музыкой недоступно.

### <span id="page-12-0"></span>**7.4 Воспроизведение из источника AUX**

С помощью аудиокабеля 3,5 мм можно воспроизводить музыку с внешнего аудиоустройства на колонке.

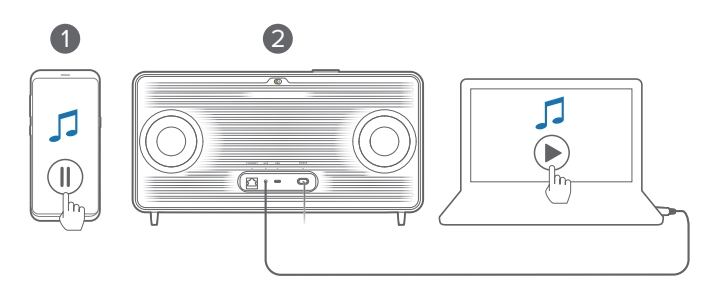

- 1. Убедитесь в том, что колонка правильно подключена к внешнему аудиоустройству (см. раздел [«5.3 Подключение к](#page-7-3) [внешнему аудиоустройству](#page-7-3)»).
- 2. Убедитесь, что трансляция музыки через Bluetooth и домашнюю сеть приостановлена.
- 3. Запуск воспроизведения аудио на внешнем аудиоустройстве.
- 4. Отрегулируйте громкость на внешнем аудиоустройстве или колонке.

#### **ПРИМЕЧАНИЕ.**

– Если внешнее аудиоустройство не воспроизводит звук, попробуйте отключить и повторно подключить аудиокабель.

## **8. НАСТРОЙКИ**

#### **8.1 Настройка звука**

#### **8.1.1 Управление звуком**

С помощью приложения JBL One или ручек на колонке можно отрегулировать настройки эквалайзера для пользовательской настройки звука.

• Вариант 1: на колонке:

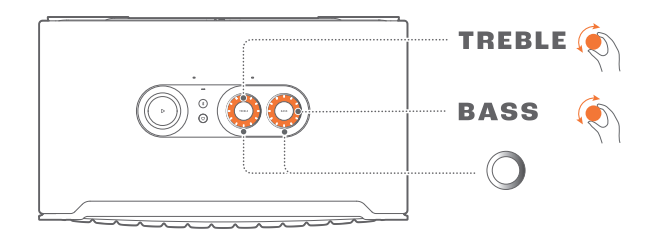

#### **Настройки эквалайзера по умолчанию**

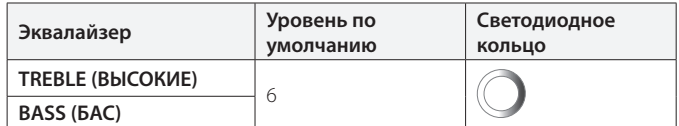

• Вариант 2: с помощью приложения:

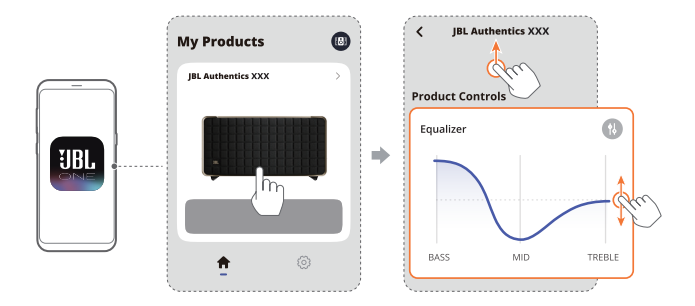

#### **ПРИМЕЧАНИЕ.**

– Настройки звука в приложении и на колонке синхронизируются.

#### **8.1.2 Самонастройка**

Для оптимизации качества звука под уникальную среду прослушивания колонка автоматически начинает самонастройку каждый раз, когда вы подключаете колонку к источнику питания и начинаете воспроизведение музыки на колонке. Самонастройка занимает три минуты. Если воспроизведение музыки останавливается до завершения самонастройки, самонастройка возобновится после повторного запуска воспроизведения музыки.

#### **ПРИМЕЧАНИЕ.**

– Автоматическая самонастройка будет отключена после выключения микрофона.

#### <span id="page-13-0"></span>**8.2 Обновление программного обеспечения**

Если колонка подключена к сети Интернет через домашнюю сеть, программное обеспечение колонки автоматически обновляется до последней версии.

#### **8.3 Восстановление заводских настроек**

Для восстановления настроек по умолчанию, установленных на заводе, нажмите и удерживайте на колонке  $\triangleright$  и  $\heartsuit$  одновременно в течение более чем 10 секунд. После восстановления заводских настроек колонка автоматически отключится и перезагрузится.

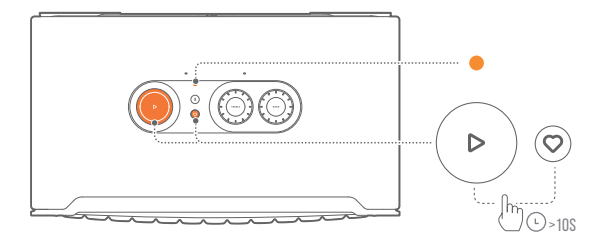

## **9. ТЕХНИЧЕСКИЕ ХАРАКТЕРИСТИКИ ИЗДЕЛИЯ**

#### **Authentics 200**

#### **Общие характеристики**

- Модель: Authentics 200
- Акустическая система: Стерео 2.0
- Источник питания: 100–240 В переменного тока, 50/60 Гц
- Общая выходная мощность динамика (макс. при сум. коэф. гарм. 1 %): 90 Вт
- Излучатель: 2 высокочастотных динамика 25 мм + низкочастотный динамик 127 мм (5 дюймов)
- Сетевая мощность в режиме ожидания: < 2,0 Вт
- Рабочая температура: 0 °C 45 °C

#### **Характеристики аудио**

- Частотная характеристика: 50 Гц 20 кГц (-6 дБ)
- Аудиовходы: 1 аудиовход, Bluetooth/Wi-Fi, Ethernet и USB (воспроизведение с USB доступно в версии для США. В других версиях разъем USB предназначен исключительно для обслуживания.)

#### **Характеристики USB**

- Порт USB: Type C
- Номинальные параметры USB: 5 В пост. тока, 1 А

#### **Технические характеристики беспроводного соединения**

- Версия Bluetooth: 5.3
- Профили Bluetooth: A2DP 1.3.2, AVRCP 1.5
- Частотный диапазон передатчика Bluetooth: 2400 МГц – 2483,5 МГц
- Мощность передатчика Bluetooth: < 17 дБ/мВт
- Сеть Wi-Fi: IEEE 802.11 a/b/g/n/ac/ax (2,4 ГГц / 5 ГГц)
- Частотный диапазон передатчика 2.4G Wi-Fi: 2412–2472 МГц (2,4 ГГц диапазона ISM, в США 11 каналов, в Европе и других странах 13 каналов)
- Мощность передатчика 2.4G Wi-Fi: < 20 дБ/мВт
- Частотный диапазон передатчика 5G Wi-Fi: 5,15–5,35 ГГц, 5,725–5,825 ГГц
- Мощность передатчика 5G Wi-Fi: <23 дБ/мВт

#### **Размеры**

- Габариты (Ш х В х Г): 266,3 x 171,7 x 167,4 мм / 10,48 x 6,76 x 6,59 дюйма
- Вес: 3,12 кг / 6,88 фунта
- Размеры упаковки (Ш х В х Г): 319 x 254 x 218 мм / 12,6 x 10 x 8,6 дюймов
- Вес с упаковкой: 4,15 кг / 9,1 фунта

#### <span id="page-14-0"></span>**Authentics 500**

#### **Общие характеристики**

- Модель: Authentics 500
- Акустическая система: 3.1 и Dolby Atmos Music
- Источник питания: 100–240 В переменного тока, ~ 50/60 Гц
- Общая выходная мощность динамика (макс. при сум. коэф. гарм. 1 %): 270 Вт
- Излучатель: 3 высокочастотных динамика 25 мм с алюминиевым куполом + 3 среднечастотных динамика 2,75 дюйма + сабвуфер 6,5 дюйма
- Сетевая мощность в режиме ожидания: <2,0 Вт
- Рабочая температура: 0 °C 45 °C

#### **Характеристики аудио**

- Частотная характеристика: 40 Гц 20 кГц (-6 дБ)
- Аудиовходы: 1 аудиовход, Bluetooth/Wi-Fi, Ethernet и USB (воспроизведение с USB доступно в версии для США. В других версиях разъем USB предназначен исключительно для обслуживания.)

#### **Характеристики USB**

- Порт USB: Тип С
- Номинальные параметры USB: 5 В пост. тока, 1 А

#### **Технические характеристики беспроводного соединения**

- Версия Bluetooth: 5.3
- Профили Bluetooth: A2DP 1.3.2, AVRCP 1.5
- Частотный диапазон передатчика Bluetooth: 2400 МГц – 2483,5 МГц
- Мощность передатчика Bluetooth: < 17 дБ/мВт
- Сеть Wi-Fi: IEEE 802.11 a/b/g/n/ac/ax (2,4 ГГц / 5 ГГц)
- Частотный диапазон передатчика 2.4G Wi-Fi: 2412–2472 МГц (2,4 ГГц диапазона ISM, в США 11 каналов, в Европе и других странах 13 каналов)
- Мощность передатчика 2.4G Wi-Fi: < 20 дБ/мВт
- Частотный диапазон передатчика 5G Wi-Fi: 5,15–5,35 ГГц, 5,725–5,825 ГГц
- Мощность передатчика 5G Wi-Fi: < 23 дБ/мВт

#### **Размеры**

- Габариты (Ш х В х Г): 447 x 240 x 255,7 мм / 17,60 x 9,45 x 10,07 дюйма
- Вес: 7,8 кг / 17,20 фунта
- Размеры упаковки (Ш х В х Г): 526 x 326 x 325 мм / 20,7 x 12,8 x 12,8 дюйма
- Вес с упаковкой: 11,4 кг / 25,1 фунта

## **10. УСТРАНЕНИЕ НЕПОЛАДОК**

Никогда не пытайтесь чинить устройство самостоятельно. Если у вас возникли проблемы с использованием устройства, проверьте следующие пункты перед вызовом службы поддержки.

Дополнительные рекомендации по поиску и устранению неисправностей см. на странице

<https://product.jbl.com/AUTHENTICS-200.html> или https://product.jbl.com/AUTHENTICS-500.html.

#### **Система**

#### **Устройство не включается.**

• Проверьте, включен ли шнур питания в розетку и колонку.

#### **Колонка не реагирует на нажатие кнопок.**

• Отключите и повторно подключите кабель питания.

#### **Bluetooth**

#### **Устройство не удается подключить к колонке.**

- Проверьте, включили ли вы Bluetooth на устройстве.
- Если колонка подключена к другому устройству Bluetooth, повторно войдите в режим сопряжения по Bluetooth (см. раздел [«5.2.3 Подключение к другому Bluetooth-устройству](#page-7-4)»).

#### **Плохое качество звука от подключенного Bluetoothустройства**

• Плохой прием Bluetooth. Переместите устройство источника ближе к колонке или устраните препятствие между устройством источника и колонкой.

#### **Сеть Wi-Fi**

#### **Ошибка подключения к Wi-Fi.**

- Убедитесь, что Wi-Fi включен.
- Убедитесь в том, что вы выбрали нужную сеть, и введите правильный пароль.
- Убедитесь в том, что маршрутизатор или модем включен и находится в пределах диапазона.
- Убедитесь, что в настройках маршрутизатора выбран тип безопасности WPA2 или авто.
- Убедитесь в том, что колонка подключена к той же беспроводной сети LAN, что и смартфон или планшет.
- Если настройка Wi-Fi вызывает затруднения, нажмите и удерживайте на колонке  $\blacktriangledown$  и  $\heartsuit$  одновременно, пока индикатор состояния не начнет медленно пульсировать белым светом.

#### **Голосовые помощники**

#### **Нет ответа на голосовые команды**

- Убедитесь, что вы подключили колонку к своей домашней сети (см. раздел [«5.1 Подключение к домашней сети»](#page-6-1)).
- Убедитесь, что вы запустили голосовое управление правильным словом пробуждения (см. раздел «[6.2 Обращение](#page-8-2)  [к голосовым помощникам](#page-8-2)»).
- В зависимости от местоположения колонки, окружающие условия могут помешать колонке обнаруживать голосовые

команды. Не устанавливайте колонку в шумном месте или в месте, подверженном воздействию сильного ветра или эха (отражения звука).

- Убедитесь, что встроенные микрофоны не выключены и не закрыты.
- Говорите ближе к микрофонам.

#### **Воспроизведение**

#### **AirPlay не обнаруживает колонку в качестве колонки AirPlay для трансляции музыки.**

- На устройстве Apple обновите программное обеспечение до последней версии: iOS 13.4 или выше, macOS 10.15.4 или выше или tvOS 14.3.
- Убедитесь в том, что ваше устройство Apple подключено к той же сети, что и колонка.
- В случае ПК с установленным ПО iTunes для ОС Windows можно транслировать музыку с ПК на колонке через Bluetooth.

#### **Воспроизведение музыки идет с перебоями, когда источник аудио переключается с Bluetooth на Chromecast built-in, AirPlay или Alexa.**

• Качество аудиотрансляции и воспроизведения зависят от трафика и покрытия сети, которая соединяет колонку и транслирующие устройства, например смартфоны, планшеты и персональные компьютеры.

#### **В приложении Amazon Alexa отображается статус колонки «Offline», либо возникли проблемы с воспроизведением Alexa MRM.**

• Чтобы восстановить колонку, верните ее к заводским настройкам, нажав и удерживая вместе кнопки  $\triangleright$  и  $\triangledown$  в течение более 10 секунд.

#### **Воспроизведение музыки на источнике аудиовхода отсутствует, когда источник аудио переключается с Bluetooth на аудиовход.**

• Отсоедините и повторно подсоедините аудиокабель 3,5 мм к колонке.

#### **Нет звуковых эффектов высоты от Dolby Atmos.**

- Наслаждайтесь звуковыми эффектами Dolby Atmos во время трансляции по сети Wi-Fi. Dolby Atmos не поддерживается при трансляции аудио по Bluetooth.
- Музыка Dolby Atmos не поддерживается на модели Authentics 200.

## **11. ТОВАРНЫЕ ЗНАКИ**

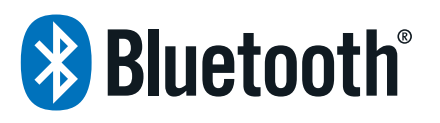

The Bluetooth® word mark and logos are registered trademarks owned by Bluetooth SIG, Inc. and any use of such marks by HARMAN International Industries, Incorporated is under license. Other trademarks and trade names are those of their respective owners.

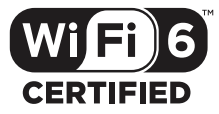

Wi-Fi CERTIFIED 6™ and the Wi-Fi CERTIFIED 6™ Logo are trademarks of Wi-Fi Alliance®.

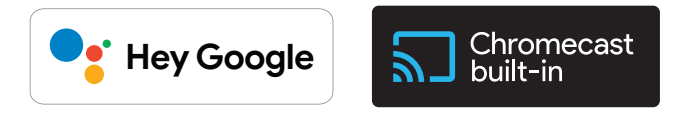

Google, Android, Google Play, and Chromecast built-in are trademarks of Google LLC.

Google Assistant is not available in certain languages and countries. Availability and performance of certain features, services, and applications are device and network dependent and may not be available in all areas.

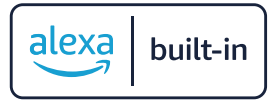

Amazon, Alexa and all related marks are trademarks of Amazon. com, Inc. or its affiliates.

Alexa is not available in all languages and countries.

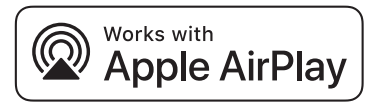

Use of the Works with Apple badge means that an accessory has been designed to work specifically with the technology identified in the badge and has been certified by the developer to meet Apple performance standards.

Apple, and AirPlay are trademarks of Apple Inc., registered in the U.S. and other countries.

To control this AirPlay 2–enabled speaker, iOS 13.4 or later is required.

<span id="page-16-0"></span>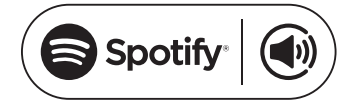

Use your phone, tablet or computer as a remote control for Spotify. Go to spotify.com/connect to learn how.

The Spotify Software is subject to third party licenses found here: https://www.spotify.com/connect/third-party-licenses.

## **I Dolby Atmos**

Dolby, Dolby Atmos, and the double-D symbol are registered trademarks of Dolby Laboratories Licensing Corporation. Manufactured under license from Dolby Laboratories. Confidential unpublished works. Copyright © 2012-2021 Dolby Laboratories. All rights reserved.

# **FOON READY**

Being Roon Ready means that HARMAN uses Roon streaming technology, for an incredible user interface, simple setup, rocksolid daily reliability, and the highest levels of audio performance, without compromise.

## **12. УВЕДОМЛЕНИЕ О ЛИЦЕНЗИИ НА ОТКРЫТЫЙ ИСХОДНЫЙ КОД**

Эта продукция содержит ПО с открытым исходным кодом с лицензией GPL. Для вашего удобства исходный код и инструкции также доступны на странице [https://harman-webpages.s3.amazonaws.](https://harman-webpages.s3.amazonaws.com/Harman_One_OS_A_package_license_list.htm) [com/Harman\\_One\\_OS\\_A\\_package\\_license\\_list.htm.](https://harman-webpages.s3.amazonaws.com/Harman_One_OS_A_package_license_list.htm) Воспользуйтесь нашими контактами:

Harman Deutschland GmbH

HATT: Open Source, Gregor Krapf-Gunther, Parkring 3 85748 Garching bei Munchen, Germany

или OpenSourceSupport@Harman.com, если у вас есть дополнительные вопросы, касающиеся ПО с открытым исходным кодом.

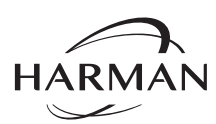

HARMAN International Industries, Incorporated 8500 Balboa Boulevard, Northridge, CA 91329 USA www.jbl.com

© 2024 HARMAN International Industries, Incorporated.

Все права защищены.

JBL — это торговая марка компании HARMAN International Industries, Incorporated, зарегистрированной в США и других странах. Функции, характеристики и внешний вид могут изменяться без предварительного уведомления.